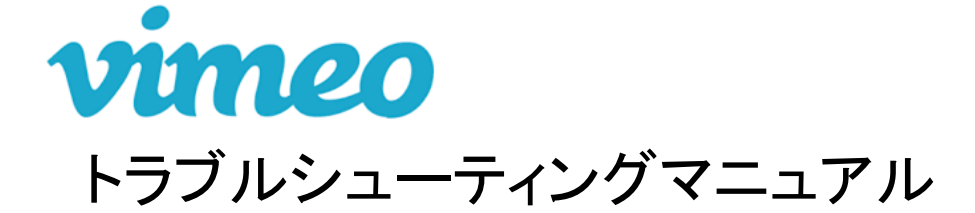

- **1.**動画が映らないとき**....P.2**
- **2.**動画が再生されないとき**....P.3**
- **3.**音が聞こえないとき**....P.4**
- **4.**画質が荒いとき**....P.5**
- **5.**ロードが終わらないとき**....P.6**
- **6.**[スマートフォンでご視聴の方]動画が映らないとき**....P.7**
- **7.**[スマートフォンでご視聴の方]動画が再生されないとき**....P.8**
- **8.**[スマートフォンでご視聴の方]音が聞こえないとき**....P.9**
- **9.**[スマートフォンでご視聴の方]画質が荒いとき、ロードが終わらないとき**....P.10**

#### **1.**動画が映らないとき

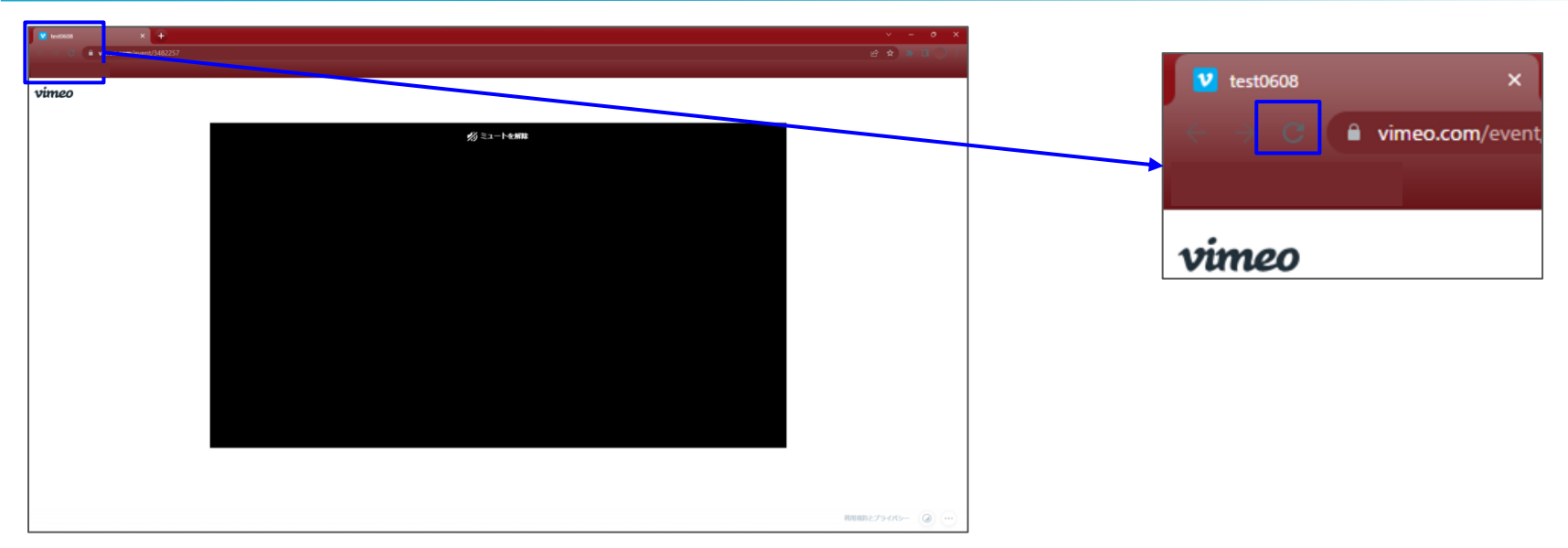

動画が映らない際には、再度お送りしております視聴ページのURLをクリックしてください。 それでも表示されない場合、左上のリロードボタンをクリックして再度読み込んでください。

## **2.**動画が再生されないとき

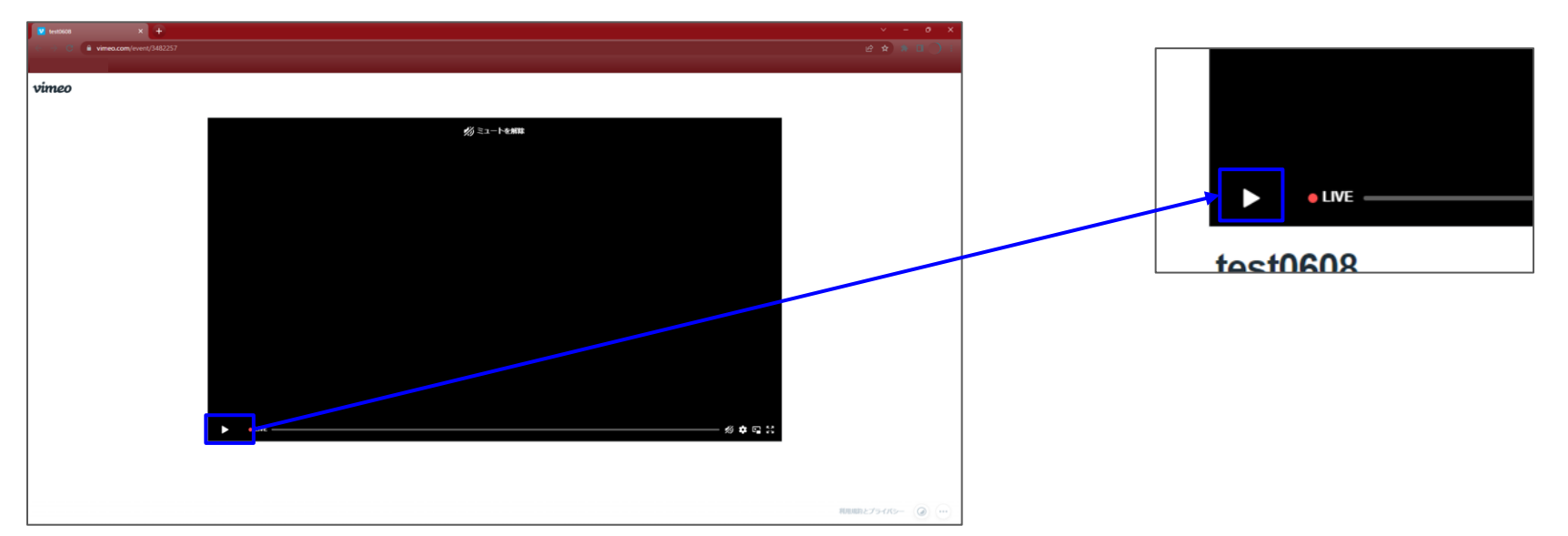

動画が再生されない際には、p.2を試していただいた後、 画面左下の再生ボタンをクリックしてください。

#### **3.**音が聞こえないとき

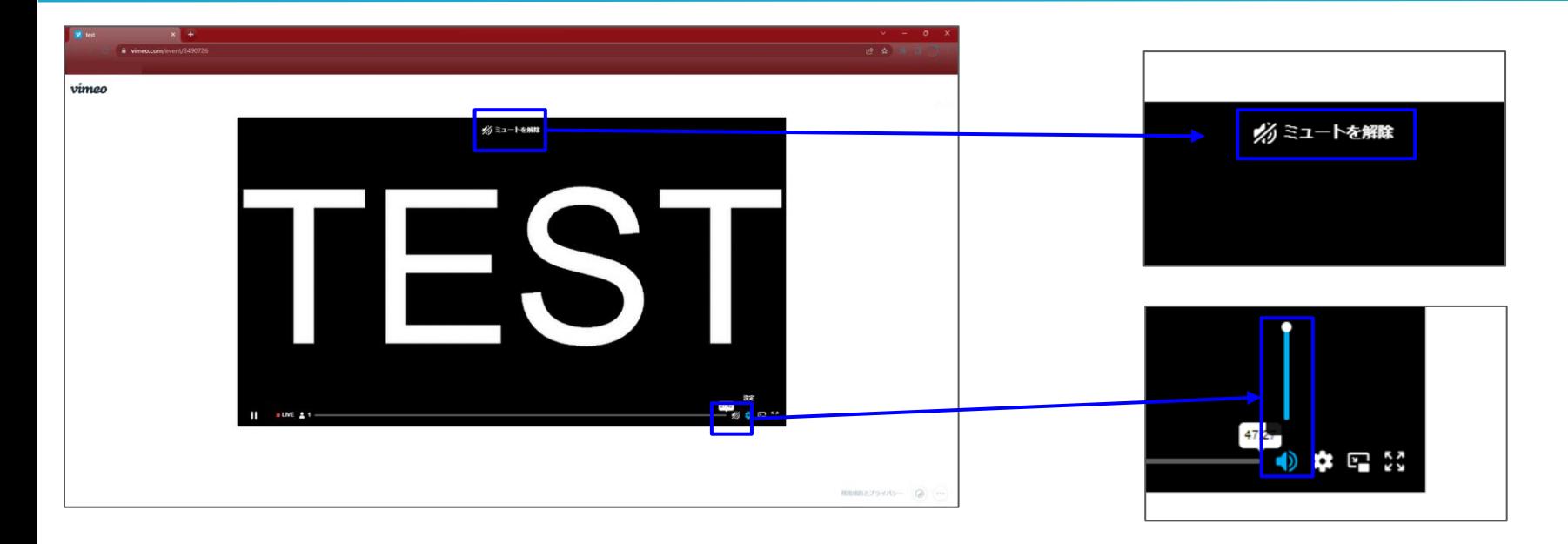

音声が聞こえない際には、ご使用になっているPCの音量を設定をご確認の上、 画面上部にあります「ミュートを解除」のボタンをクリックしてください。 また、画面右下にあります音量ゲージがあがっているかも併せてご確認ください。

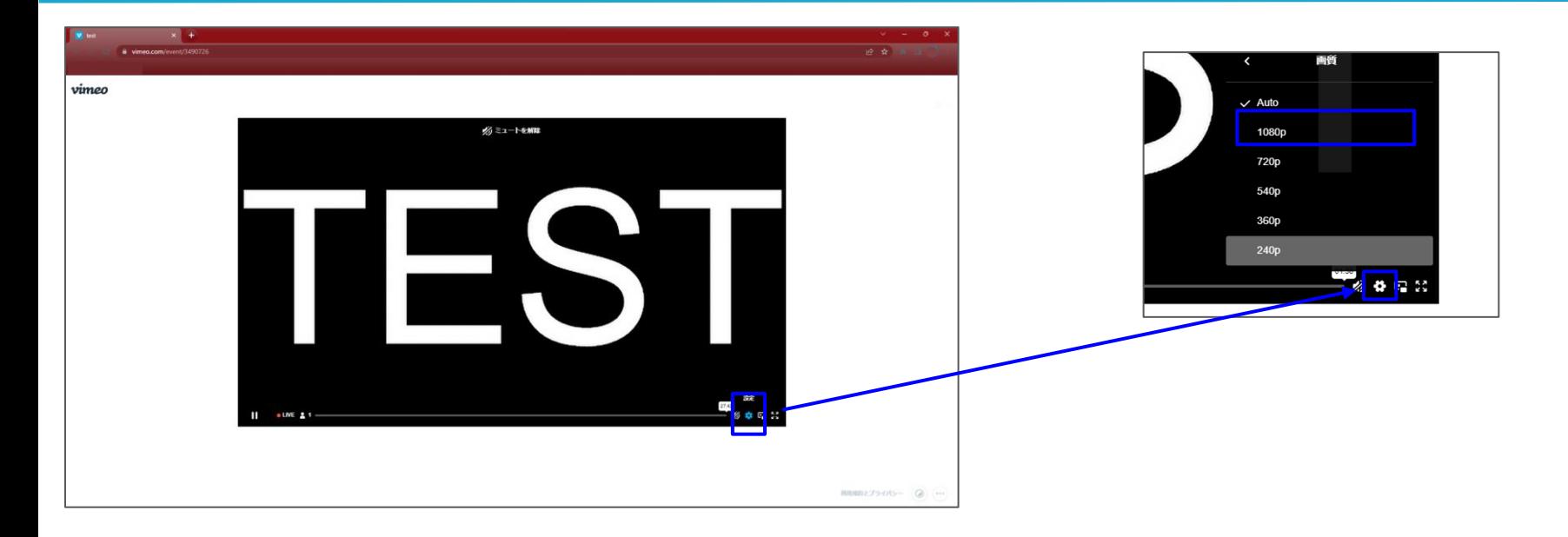

映像の画質が悪い際には、回線状況をご確認の上、 画面右下にあります ☆ マークをクリックして「1080p」を指定してください。

※通信環境によっては「1080p」だとカクつく場合がございますので、720pなども 併せてご確認ください。

## **5.**ロードが終わらないとき

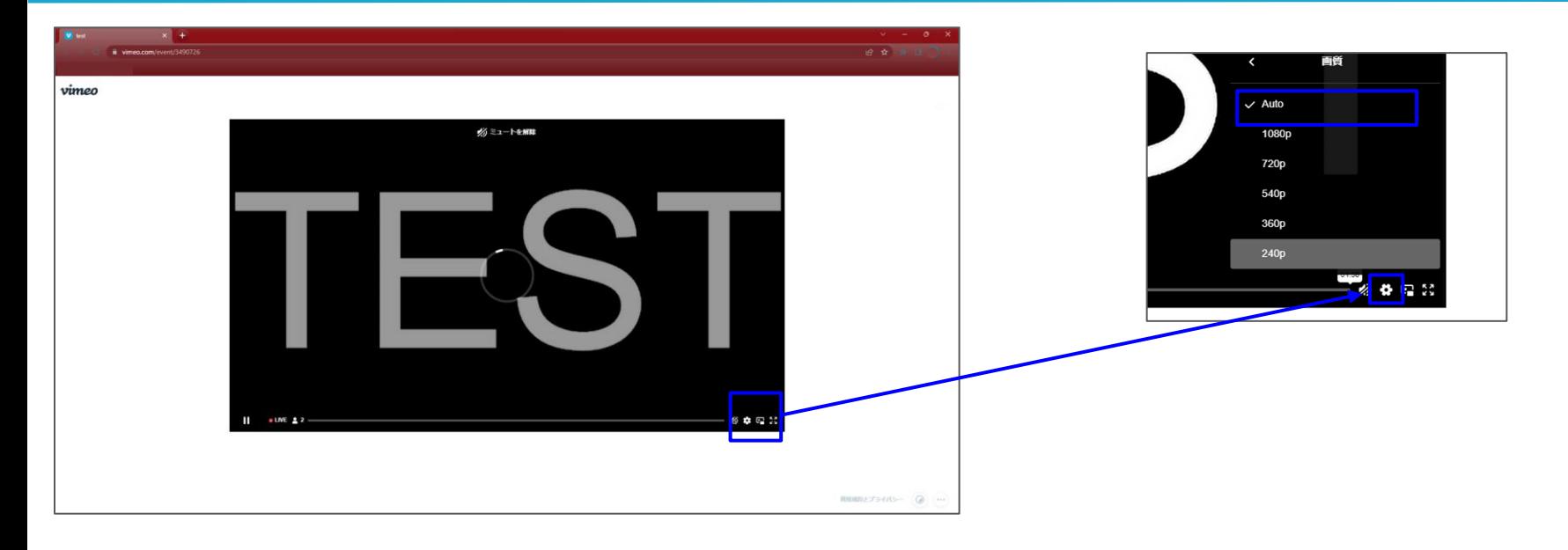

ご視聴の回線状況をご確認いただき、■ から「Auto」をご指定いただくか、 低画質(240pや360p)をご指定ください。

## **6.**[スマートフォンでご視聴の方]動画が映らないとき

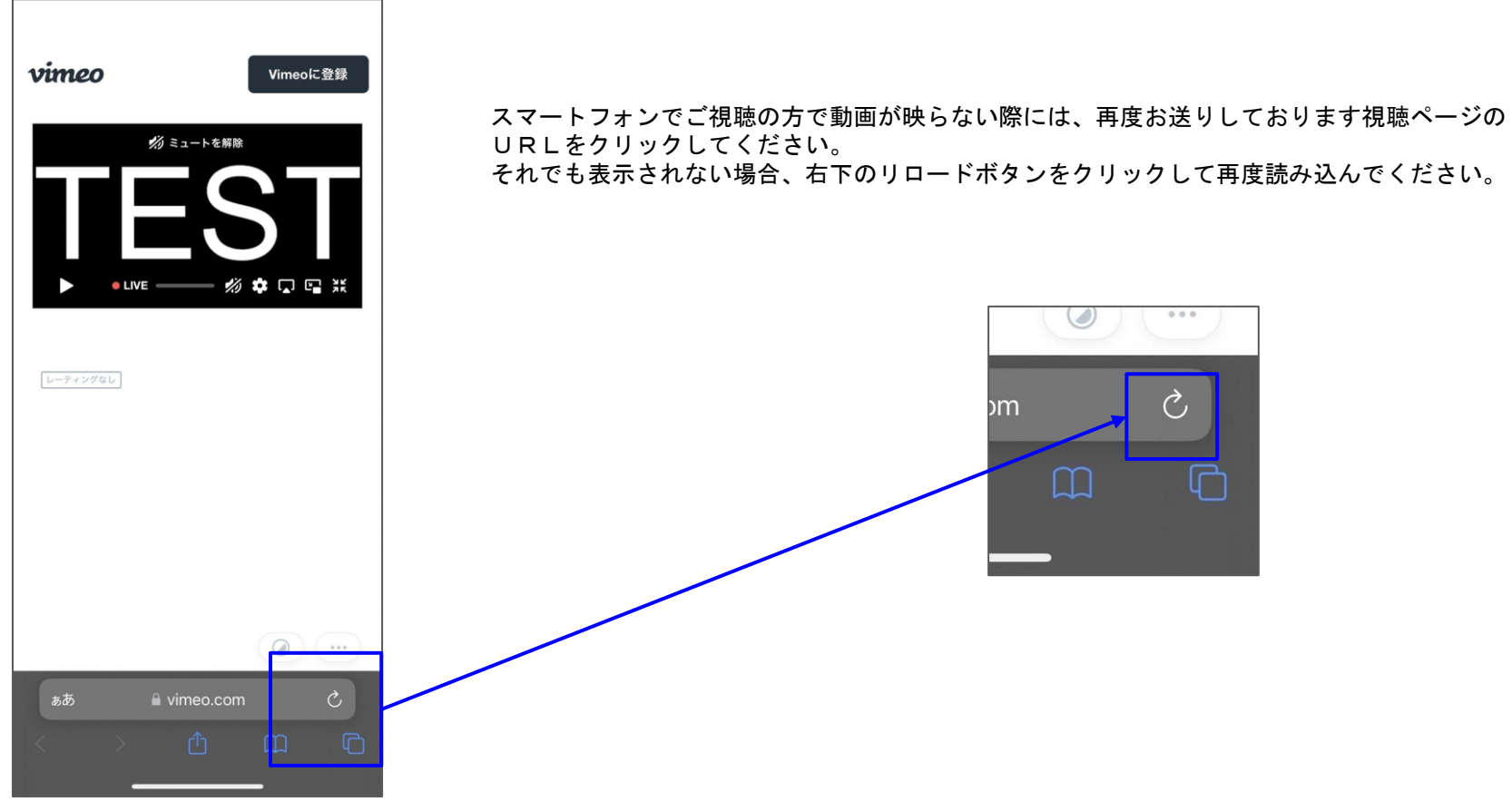

# **7.**[スマートフォンでご視聴の方]動画が再生されないとき

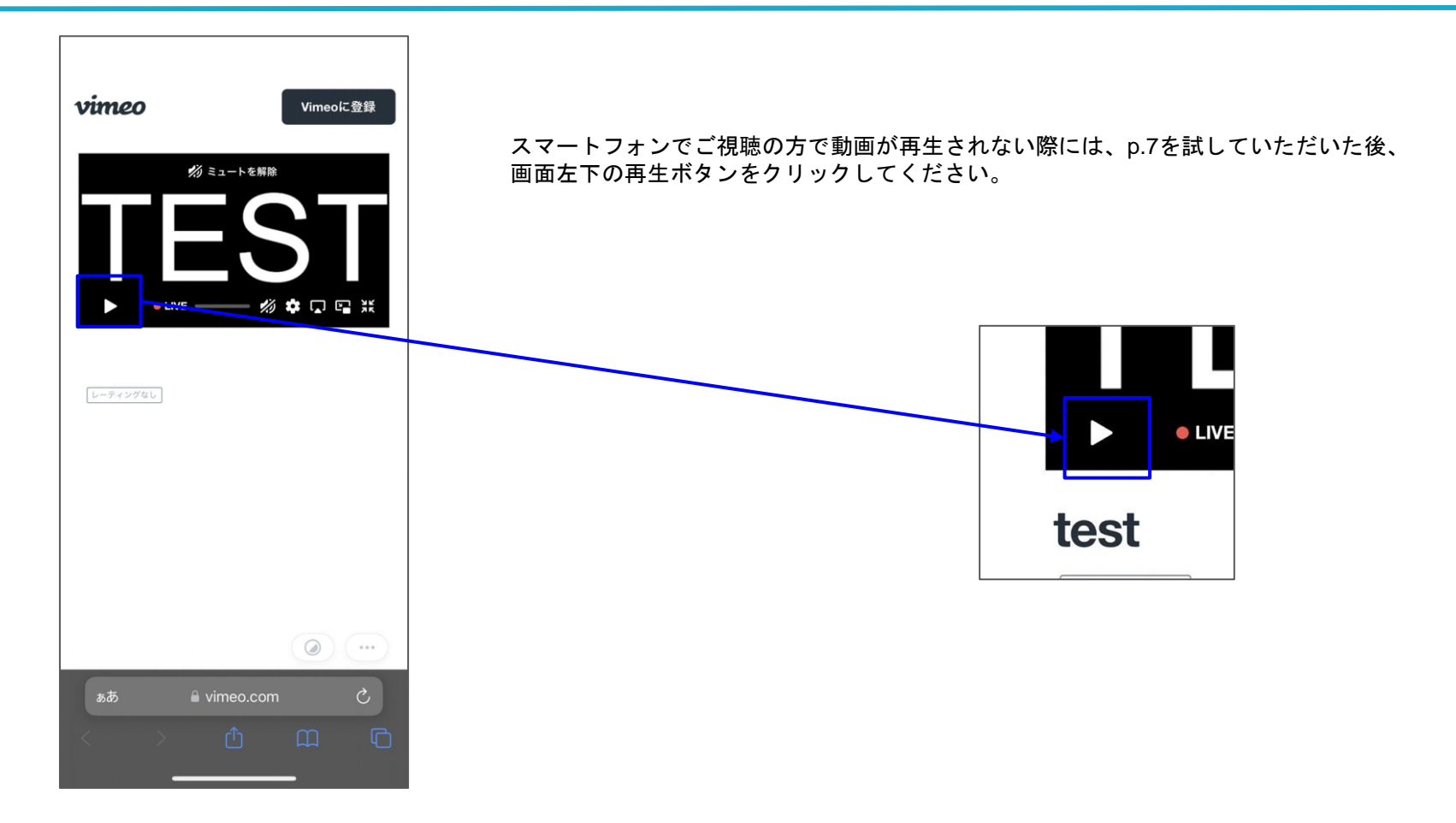

#### **8.**[スマートフォンでご視聴の方]音が聞こえないとき

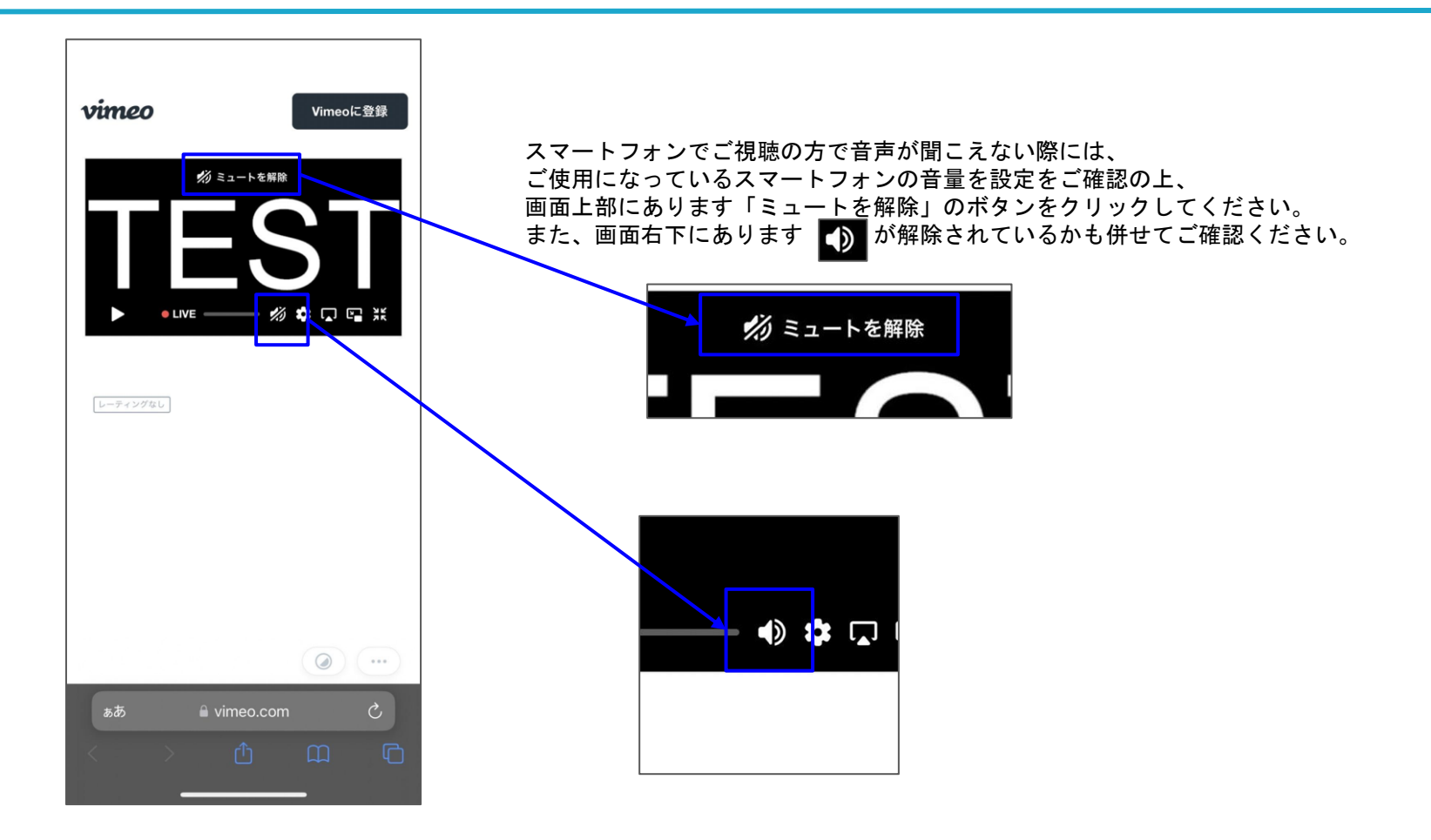

# **9.**[スマートフォンでご視聴の方]画質が荒いとき、ロードが終わらないとき

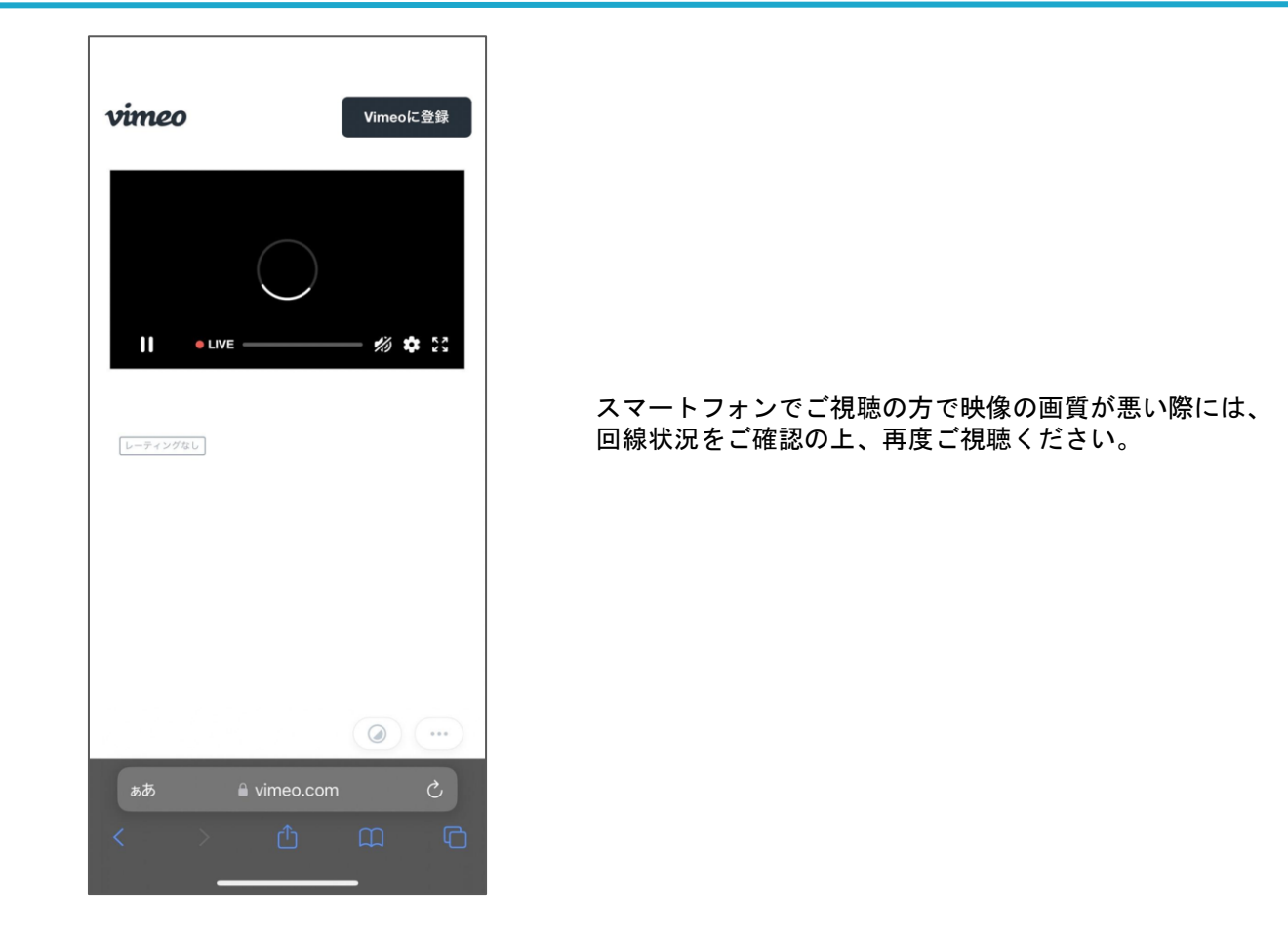